# Linux サーバー版 Gromacs インストールマニュアル

## 2024 年 1 月 18 日

#### 本マニュアルの目的

本マニュアルでは、単一ユーザが独占的に Linux サーバ(CentOS 7.8)を使用して Gromacs ジョブを 並列実行するための環境を構築する方法と、Winmostar™のリモートジョブ投入機能から Linux サーバへジ ョブを投入する方法を示しています。計算環境は全てユーザのホームディレクトリ以下で行うことを想定 しています。複数ユーザが使用する共用サーバの環境を構築する方法、複数ノードを利用する環境を構築 する方法、GPU を用いる環境を構築する方法などは本マニュアルに含まれませんので、別途お問い合わ せください。

- 1. コンパイラの確認・インストール
	- ① Linux サーバにログインし、以下のコマンドで make がインストールされているか確認する。 \$ which make インストールされていない場合は yum などのパッケージ管理ソフトウェアを用いてインストー ルする。CentOS 7.8 で yum を使う場合は以下のように実行する。 \$ sudo yum install make
	- ② 以下のコマンドで gcc のバージョンが 4.7 以上であるか確認する。

\$ gcc --version gcc がインストールされていない、あるいは gcc のバージョンが 4.7 未満である場合は、yum などのパッケージ管理ソフトウェアを用いてインストールする。CentOS 7.8 で yum を使う場 合は以下のように実行する。 \$ sudo yum install gcc

- \$ sudo yum install gcc-c++
- ③ 以下のコマンドで cmake のバージョンが 2.8.8 以上であるか確認する。

\$ cmake --version cmake がインストールされていない、あるいは cmake のバージョンが 2.8.8 未満である場合 は、yum などのパッケージ管理ソフトウェアを用いてインストールする。CentOS 7.8 で yum を使う場合は以下のように実行する。 \$ sudo yum install cmake

④ (MPI 並列版が必要な方のみ)以下のコマンドで mpicc がインストールされているか確認す る。

\$ which mpicc

インストールされていない場合は yum などのパッケージ管理ソフトウェアを用いてインストー ルする。CentOS 7.8 で yum を使う場合は以下のように実行する。

\$ sudo yum install mpich-devel

上記の手順でインストールした場合は、現在のシェルで Gromacs をビルドするために、以下 のコマンドを実行して MPICH を有効にする。なお、~/.bashrc にこのコマンドを追記すると Linux サーバにログインし直すたびにこのコマンドの実行が不要となるが、同サーバ上におけ る他のソフトウェアとの設定の調整が必要となる。本書では~/.bashrc への追記は必須では ない。

\$ export PATH=\$PATH:/usr/lib64/mpich/bin

### 2. Gromacs のインストール

① Gromacs のサイト内の <https://ftp.gromacs.org/pub/gromacs/>にウェブブラウザでア クセスし gromacs-5.0.7.tar.gz をダウンロードする。

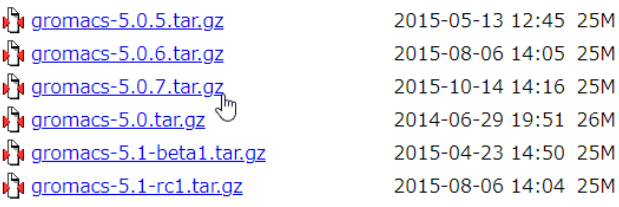

- ② gromacs-5.0.7.tar.gz を SCP, FTP などで Linux サーバに転送する。ここではホームデ ィレクトリ直下に置いたと仮定する。
- ③ Linux サーバにログインし、以下のコマンドで圧縮ファイルを解凍する。

\$ cd

\$ tar xzvf gromacs-5.0.7.tar.gz

④ 以下のコマンドで単精度スレッド並列版 Gromacs のビルド設定を行う。なお、Winmostar は 単精度版と倍精度版の両方がインストールされていることを前提としている。使用する CPU の世代によっては-DGMX SIMD の値を SSE4.1 などに変更する必要がある。また、Regression Test は本稿執筆時点でダウンロードできないため OFF にしている。Gromacs のバージョンに よっては、gromacs-5.0.7 ディレクトリがホームディレクトリ直下でない場合に、cmake の 引数の-DCMAKE INSTALL PREFIX の値を実際の gromacs-5.0.7 ディレクトリのパスに変 更しないとビルドできない場合がある。

```
$ cd gromacs-5.0.7
```
- \$ mkdir build
- \$ cd build

```
$ cmake .. -DGMX_SIMD=AVX_256 -DGMX_BUILD_OWN_FFTW=ON
```
-DREGRESSIONTEST\_DOWNLOAD=OFF

```
-DCMAKE_INSTALL_PREFIX=$HOME/gromacs-5.0.7 -DGMX_GPU=OFF
```
-DGMX\_THREAD\_MPI=ON -DGMX\_DOUBLE=OFF

(cmake からの行は改行せず一行で入力する)

```
: 
-- Configuring done
-- Generating done
-- Build files have been written to: /home/winmostar_user /gromacs-
5.0.7/build
[winmostar user @ remote server gromacs-5.0.7]
```
画面にエラーが出力されていないか確認したら、次のコマンドでビルドを行う。

\$ make

```
: 
Scanning dependencies of target template
Scanning dependencies of target gmx
[ 98%] [100%] [100%] Building CXX object 
share/template/CMakeFiles/template.dir
/template.cpp.o
Building CXX object src/programs/CMakeFiles/gmx.dir/gmx.cpp.o
Building CXX object 
src/programs/CMakeFiles/gmx.dir/legacymodules.cpp.o
Linking CXX executable ../../bin/gmx
[100%] Built target gmx
Linking CXX executable ../../bin/template
[100%] Built target template 
[winmostar user@remote server gromacs-5.0.7]
```
画面にエラーが出力されていないか確認したら、次のコマンドでインストールを開始する。

\$ make install

※ Regression Test をダウンロードできるバージョンの場合 (5.0.7の場合は不可)はインス トールの前に\$ make check で動作確認を行う。

⑤ 同様に以下のコマンドで倍精度スレッド並列版 Gromacs をビルドしインストールする。なお、

Winmostar は単精度版と倍精度版の両方がインストールされていることを前提としている。

```
$ cmake .. -DGMX_SIMD=AVX_256 -DGMX_BUILD_OWN_FFTW=ON
```
- -DREGRESSIONTEST\_DOWNLOAD=OFF
- -DCMAKE\_INSTALL\_PREFIX=\$HOME/gromacs-5.0.7 -DGMX\_GPU=OFF
- -DGMX\_THREAD\_MPI=ON -DGMX\_DOUBLE=ON

```
(cmake からの行は改行せず一行で入力する)
```
- \$ make
- \$ make install

ストールする。 \$ cmake .. -DGMX\_SIMD=AVX\_256 -DGMX\_BUILD\_OWN\_FFTW=ON -DREGRESSIONTEST\_DOWNLOAD=OFF -DCMAKE\_INSTALL\_PREFIX=\$HOME/gromacs-5.0.7 -DGMX\_GPU=OFF -DGMX\_MPI=ON -DGMX\_DOUBLE=OFF (cmake からの行は改行せず一行で入力する) \$ make \$ make install \$ cmake .. -DGMX\_SIMD=AVX\_256 -DGMX\_BUILD\_OWN\_FFTW=ON -DREGRESSIONTEST\_DOWNLOAD=OFF

⑥ (MPI 並列版が必要な方のみ)同様に以下のコマンドで MPI 並列版 Gromacs をビルドしイン

- -DCMAKE\_INSTALL\_PREFIX=\$HOME/gromacs-5.0.7 -DGMX\_GPU=OFF
- -DGMX\_MPI=ON -DGMX\_DOUBLE=ON

(cmake からの行は改行せず一行で入力する)

- \$ make
- \$ make install
- 3. Linux サーバ上での最終確認
	- ① Winmostar から接続するときの状況を再現するため、Linux サーバにログインしなおす。
	- ② (MPI 並列版が必要な方のみ)MPI の動作を確認するため、MPI の起動に必要な環境を設定する コマンドを入力しメモに控えておく。本書の手順に従った場合は、以下のコマンドを入力す る。

\$ export PATH=\$PATH:/usr/lib64/mpich/bin

- ③ (MPI 並列版が必要な方のみ)以下のコマンドを実行してインストールした mpirun のパスが 表示されることを確認する。確認できない場合は②の設定を見直す。 \$ which mpirun
- ④ (MPI 並列版が必要な方のみ)MPI の動作確認のため、以下のコマンドを実行して現在のディ レクトリ名が 2 つ表示されることを確認する。確認できない場合は②の設定を見直す。 \$ mpirun -n 2 pwd
- ⑤ Gromacs の動作を確認するため、Gromacs の起動に必要な環境を設定するコマンドを入力しメ モに控えておく。本書の手順に従った場合は、以下のコマンドを入力する。 \$ source \$HOME/gromacs-5.0.7/bin/GMXRC
- ⑥ 以下のコマンドを実行してインストールした Gromacs のパスが表示されることを確認する。確 認できない場合は⑤の設定を見直す。
	- \$ which gmx
	- \$ which gmx\_d
- ⑦ 以下のコマンドを実行して Gromacs が起動しヘルプが表示されることを確認する。確認できな い場合は⑤の設定を見直す。

```
$ gmx -quiet -h
```
表示される例:

```
SYNOPSIS
gmx [-[no]h] [-[no]quiet] [-[no]version] [-[no]copyright]
OPTIONS
Other options:
-[no]h (no) Print help and quit
…
(以下省略)
```
4. Winmostar からの設定および動作確認

ユーザマニュアルの 7.2. [リモートジョブの設定手順に](https://winmostar.com/jp/manual_jp/html/winmos/winmos_remote.html#remote-procedure)従って設定し動作確認を行う。

テンプレートスクリプトを編集する際には、「# Insert commands here」 から「# Do not modify the followings」の間に 3-②と 3-⑤でメモに控えた内容を追記する。

```
echo "*************************************************"
             Set user-defined variables
echo "*************************************************"
set -v
# Insert commands here
MPI_COMMAND="mpirun -n %WM NUM PROC% "
BIN_GMX_SERIAL_SINGLE=gmx
BIN_GMX_SERIAL_DOUBLE=gmx_d
BIN_GMX_MPI_SINGLE=gmx_mpi
BIN_GMX_MPI_DOUBLE=gmx_mpi_d
export PATH=$PATH:/usr/lib64/mpich/bin
source $HOME/gromacs-5.0.7/bin/GMXRC
# Do not modify the followings
```
## 5. Linux サーバ上への ERmod の動作環境設定方法(必要な方のみ)

ER 法による溶媒和自由エネルギー計算を Linux サーバで実行する場合は、本節の内容に従い ERmod を設定する。詳細は ERmod の [Build Guide](https://sourceforge.net/p/ermod/wiki/build-Guide/) を参照する。

① ermod-0.3.4.tar.gz を

<http://sourceforge.net/projects/ermod/files/?source=navbar> からダウンロー ドする。

- ② 以下のようにコンパイルする。
	- \$ sudo yum install fftw-devel
	- \$ sudo yum install lapack-devel
	- \$ tar zxvf ermod-0.3.4.tar.gz
	- \$ cd ermod-0.3.4
	- \$ ./configure
	- \$ make
	- \$ sudo make install

以上